# Steppers

**Cocoa > User Experience**

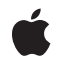

**2002-11-12**

#### á

Apple Inc. © 2002 Apple Computer, Inc. All rights reserved.

No part of this publication may be reproduced, stored in a retrieval system, or transmitted, in any form or by any means, mechanical, electronic, photocopying, recording, or otherwise, without prior written permission of Apple Inc., with the following exceptions: Any person is hereby authorized to store documentation on a single computer for personal use only and to print copies of documentation for personal use provided that the documentation contains Apple's copyright notice.

The Apple logo is a trademark of Apple Inc.

Use of the "keyboard" Apple logo (Option-Shift-K) for commercial purposes without the prior written consent of Apple may constitute trademark infringement and unfair competition in violation of federal and state laws.

No licenses, express or implied, are granted with respect to any of the technology described in this document. Apple retains all intellectual property rights associated with the technology described in this document. This document is intended to assist application developers to develop applications only for Apple-labeled computers.

Every effort has been made to ensure that the information in this document is accurate. Apple is not responsible for typographical errors.

Apple Inc. 1 Infinite Loop Cupertino, CA 95014 408-996-1010

Apple, the Apple logo, and Cocoa are trademarks of Apple Inc., registered in the United States and other countries.

Simultaneously published in the United States and Canada.

**Even though Apple has reviewed this document, APPLE MAKESNOWARRANTYOR REPRESENTATION,** EITHER EXPRESS OR IMPLIED, WITH RESPECT TO<br>THIS DOCUMENT, ITS QUALITY, ACCURACY,<br>MERCHANTABILITY, OR FITNESS FOR A PARTICULAR **PURPOSE. AS A RESULT, THIS DOCUMENT IS PROVIDED "AS IS," AND YOU, THE READER, ARE ASSUMING THE ENTIRE RISK AS TO ITS QUALITY AND ACCURACY.**

**IN NO EVENT WILL APPLE BE LIABLE FOR DIRECT, INDIRECT, SPECIAL, INCIDENTAL, OR CONSEQUENTIALDAMAGES RESULTINGFROM ANY** **DEFECT OR INACCURACY IN THIS DOCUMENT, even if advised of the possibility of such damages.**

**THE WARRANTY AND REMEDIES SET FORTH ABOVE ARE EXCLUSIVE AND IN LIEU OF ALL OTHERS, ORAL OR WRITTEN, EXPRESS OR IMPLIED. No Apple dealer, agent, or employee is authorized to make any modification, extension, or addition to this warranty.**

**Some states do not allow the exclusion orlimitation of implied warranties or liability for incidental or consequential damages, so the above limitation or** exclusion may not apply to you. This warranty gives<br>you specific legal rights, and you may also have<br>other rights which vary from state to state.

### **Contents**

**[Introduction](#page-4-0) to Steppers 5** [Organization](#page-4-1) of This Document 5 **Setting a [Stepper's](#page-6-0) Behavior 7**

**[Document](#page-8-0) Revision History 9**

## <span id="page-4-0"></span>Introduction to Steppers

A stepper consists of two small arrows that can increment and decrement a value that appears beside it, such as a date or time. These are common controls for date and time entries. The illustration below shows an NSStepper to the right of a text field, which would show the stepper's value.

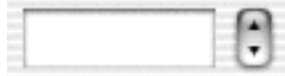

### <span id="page-4-1"></span>Organization of This Document

"Setting a Stepper's [Behavior"](#page-6-0) (page 7) discusses how to change a stepper's behavior.

Introduction to Steppers

### <span id="page-6-0"></span>Setting a Stepper's Behavior

To set the minimum and maximum values for a stepper, use setMinValue: and setMaxValue:. To choose how much the stepper changes its value when an arrow is pressed, use set Increment:. Pressing the upper arrow increments the value by increment. Pressing the bottom arrow decrements the value by increment.

To choose what happens when the user presses the mouse button and holds it down, use set AutoRepeat: If autoRepeat is YES, the stepper changes its value at a regular interval. If autoRepeat is NO, the stepper changes its value once after the mouse button is released.

To choose what happens when the user continues to press the stepper after its value has reached its minimum or maximum value, use setValueWraps:. If valueWraps is YES, the stepper wraps around to the minimum or maximum value. If valueWraps is NO, the stepper doesn't change its value.

Setting a Stepper's Behavior

## <span id="page-8-0"></span>Document Revision History

#### This table describes the changes to *Steppers*.

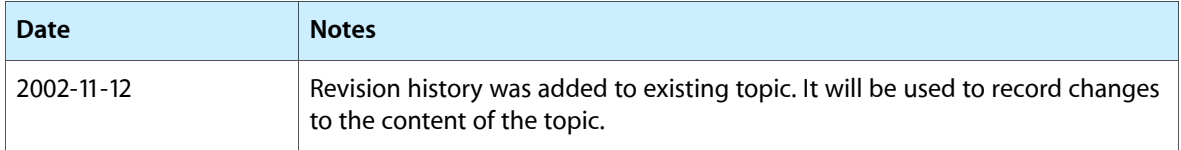

Document Revision History